# **Oracle: Performance Problems Due to Index Not Used**

➀

This page explains the **SQL Adapter** in Bridge context. If you were looking for the same information regarding the [PAS Designer,](https://doc.scheer-pas.com/display/DESIGNER) refer to [SQL Adapter](https://doc.scheer-pas.com/display/DESIGNER/SQL+Adapter) in the Designer guide.

If some SQL requests with a WHERE clause are slow in **Oracle** databases, this may be a character encoding issue. In some situations, Unicode mode together with usage of US2 may prevent the Oracle query planner using indexes.

You can use the following example to test the effects on your oracle instance.

**Example File (Builder projectAdd-ons/SQL):** <your example path>\Add-ons\SQL\uml\oracleIndexUse.xml

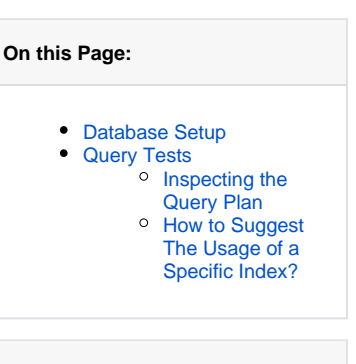

#### **Related Pages:**

- [SQL Adapter](https://doc.scheer-pas.com/display/BRIDGE/SQL+Adapter)
- $\bullet$ [Troubleshooting the SQL](https://doc.scheer-pas.com/display/BRIDGE/Troubleshooting+the+SQL+Adapter)  [Adapter](https://doc.scheer-pas.com/display/BRIDGE/Troubleshooting+the+SQL+Adapter)

## <span id="page-0-1"></span>Database Setup

- 1. Open model **oracleIndexUse** to setup the database preferences of you oracle instance in the component diagram:
	- dbConnectionString
	- user credentials
- 2. Compile and run the model.
- 3. Run the prepared test cases **createTable** and **insertBooks** to create test data. **createTable** creates a database table to store books and some indexes, **insertBooks** inserts some test data into the table of books.

## <span id="page-0-2"></span>Query Tests

Now you can try out querying the database with divergent settings in the database alias:

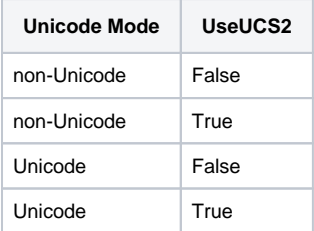

To apply these settings go to the component diagram and edit the specification of the database alias. To change the unicode mode, change tagged value **Unicode Mode**. To change the usage of UCS2, set the following option in tagged value **Options**:

UseUCS2=True or UseUCS2=False

The example model comes with **Unicode Mode = Platform Default** and **Options = UseUCS2=True**.

To be able to find the SQL statements in the Oracle database monitor (see [Inspecting the Query Plan\)](#page-0-0) that correspond to your settings, we recommend to add a comment to the SQL statement in activity diagram **Select Books**. Just replace the comment template by your comment.

Run test cases with operation selectByTitlefor each setting and check the query plan on the Oracle database whether the index that has been created in step 4 of the database setup, has been used. By setting **indexHint** to true, you can give an index hint to Oracle (see [How to Suggest The Usage of a](#page-1-0)  [Specific Index?](#page-1-0)).

### <span id="page-0-0"></span>Inspecting the Query Plan

You can inspect the query plan Oracle used to access the database table via the web interface from **Adm inistration > Monitor > Top SQL**. On Oracle Database 10g Express this looks like:

Figure: Accessing the Oracle Query Plan in Oracle 10g Express

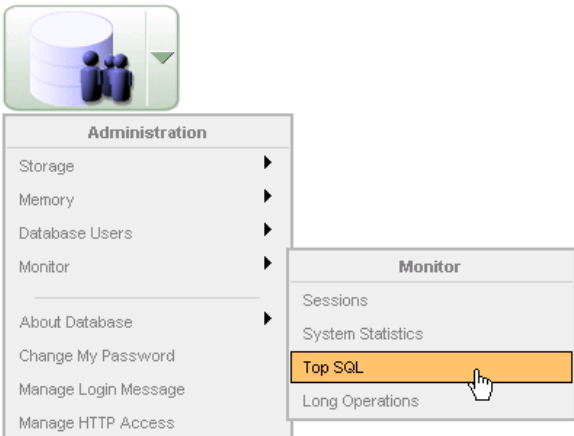

#### A list of performed SQL statements will appear:

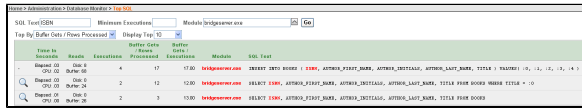

Select module **bridgeserver.exe** to filter the list for E2E Bridge requests. If the list is still to long, you can additionally filter for SQL text **ISBN**.

Click on the magnifier icon of the SQL statement you want to inspect. The database monitor will show the query plan:

### Figure: Oracle Query Plan Without Index Usage

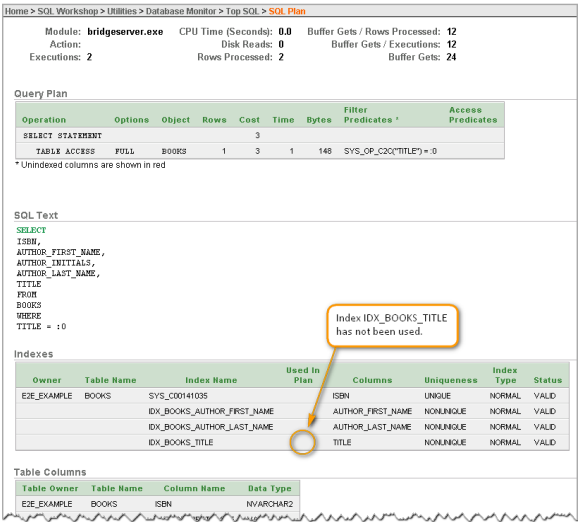

Although an index **IDX\_BOOKS\_TITLE** is available, it has not been used. This may be caused by the encoding used to access the database.

Whereas if the index is used, the query plan should look like:

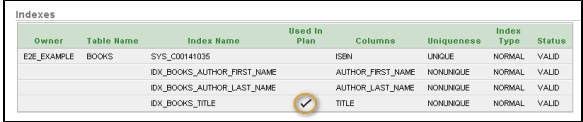

By this procedure, you can test Oracle's reaction to the different database preferences, find a set-up that uses the index, and thus improve the performance.

### <span id="page-1-0"></span>How to Suggest The Usage of a Specific Index?

Last but not least: By an addition to your SQL statement, you can suggest to Oracle the usage of a specific index.

```
SELECT /*+ INDEX(BOOKS IDX_BOOKS_TITLE) */ 
        ISBN, 
         AUTHOR_FIRST_NAME , 
         AUTHOR_INITIALS, 
        AUTHOR_LAST_NAME, 
        TITLE 
FROM BOOKS 
WHERE TITLE = :0
```
E.g. by adding /\*+ INDEX(BOOKS IDX\_BOOKS\_TITLE) \*/ to your select statement, you can suggest to use the index **IDX\_BOOKS\_TITLE**. This is called "giving an index hint". In most cases Oracle will follow the hint, but not always.